## **Comment accéder à l'ENT ?**

**1. Ouvrir un navigateur internet : Google chrome, Mozilla firefox, internet explorer, Safari, etc.…**

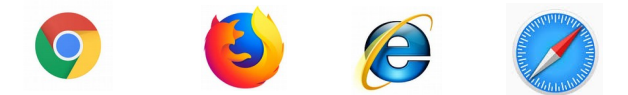

**2. Indiquer l'adresse de L'ENT : [www.laclasse.com](http://www.laclasse.com/) dans la barre d'adresse.**

## **3. Cliquer sur EDUCONNECT**

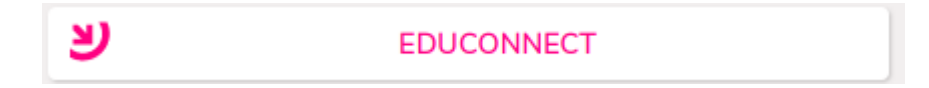

## **4. Identifier-vous**

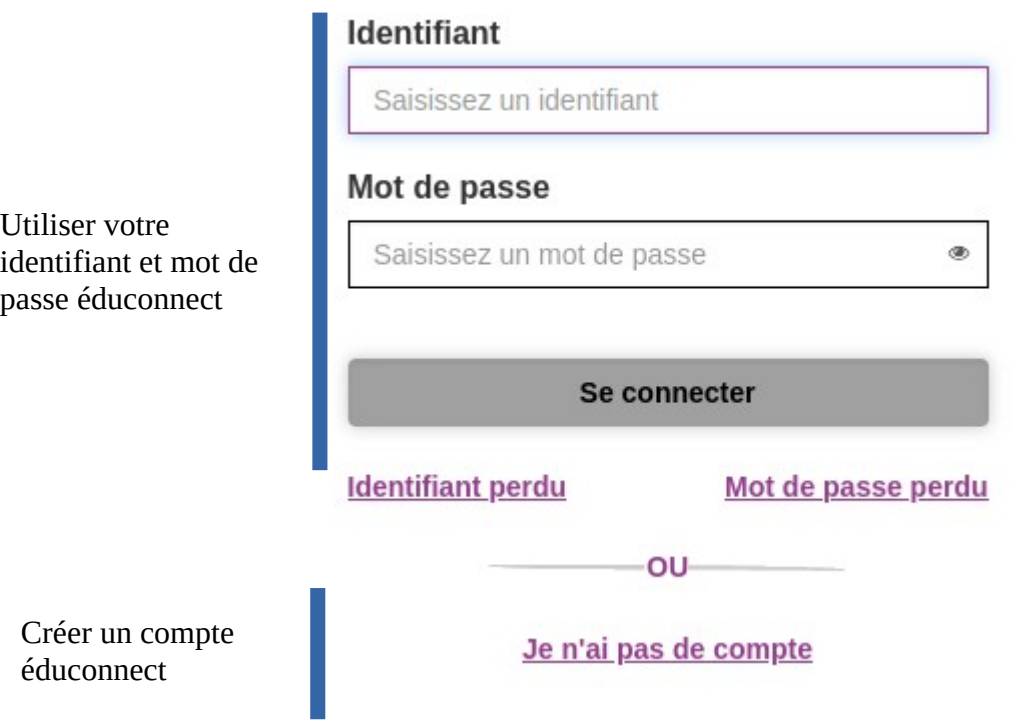